Bedienungsanleitung

# **Giesemann LED-Aquarienleuchten**  FUTURA

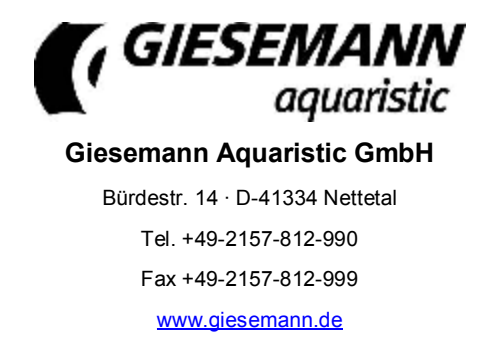

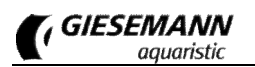

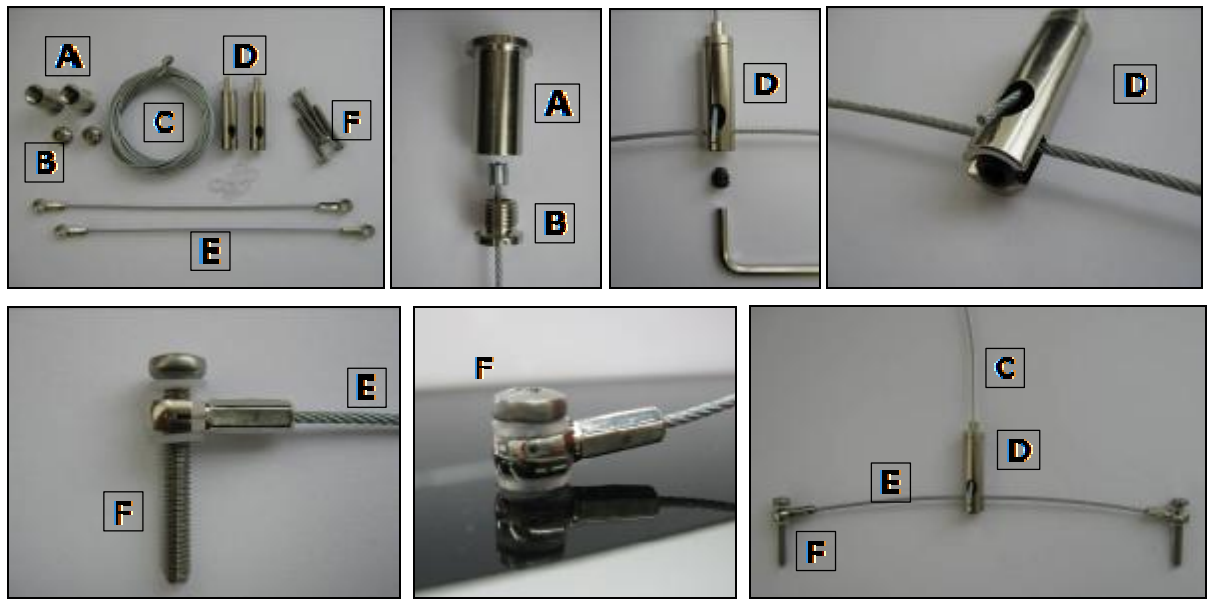

Fig. 1: Stahlseilset

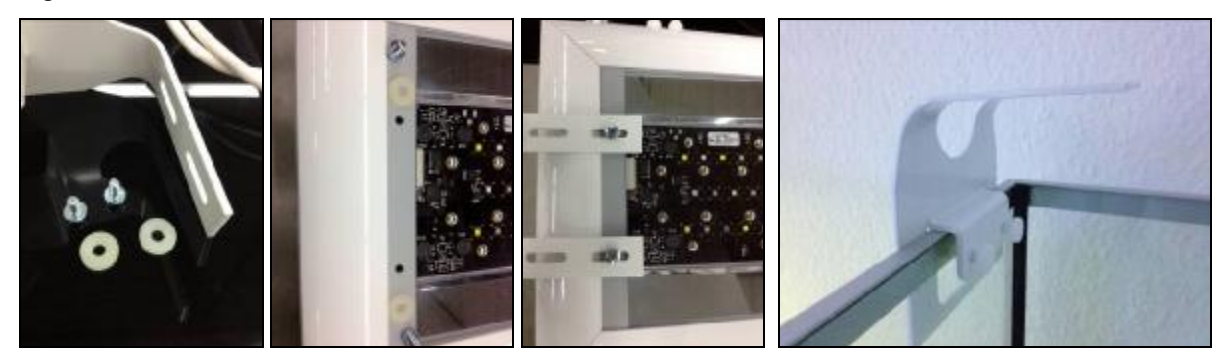

Fig. 2: Aquarienhalter

#### CE Declaration of Conformity

The company<br>
The company<br>
Ediscomann Lichtechnik & Aquaristik GmbH<br>
Bürdestraße 14 – 41334 Nettetal – Germany<br>
declare under our sole responsibility that the products:<br>
FUTURA<br>
to which this declaration relates are in conf

The following technical standards and specifications have been observed:

**Safety: EN 60335-1 / EN 60335-2- 55 AND RELATED AMENDMENTS / EN 292-1-2 / CEI 61-50** 

**EMC directive: EN 50081-1 / EN 50081-2 and the following amendments / EN 5008**

16.05.2012, Nettetal - Germany

# **Lieferumfang und Sicherheitshinweise**

Verehrter Kunde, vielen Dank für Ihr entgegengebrachtes Vertrauen in die Giesemann-Qualitätsprodukte.

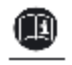

Unsere Erfahrungen im Bereich der Aquaristik sowie der modernen Beleuchtungstechnik garantieren den Qualitätsstandard unserer Produkte. Bitte lesen Sie diese Bedienungsanleitung aufmerksam durch, um eine optimale Funktion und Betriebssicherheit über Jahre zu gewährleisten. Eine Nichtbeachtung der nachfolgenden Punkte kann gefährlich sein oder sogar gegen bestehende Richtlinien verstoßen.

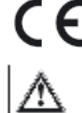

Alle Giesemann-Leuchten sind mit dem CE-Zeichen ausgestattet. Dieses Zeichen finden Sie im Regelfall auf dem Typschild in der Leuchte oder auf der externen Steuerbox.

Prüfen Sie bitte nach dem Auspacken den einwandfreien Zustand Ihrer Leuchte und den Lieferumfang auf Vollständigkeit. Beschädigungen müssen unverzüglich Ihrem Fachhändler gemeldet werden, um eventuelle Garantieansprüche geltend zu machen. Die Leuchten dürfen nur von autorisiertem Fachpersonal installiert werden.

Diese Leuchten dürfen nicht betrieben werden, falls eine Beschädigung erkennbar ist, eine Fehlfunktion auftritt, oder nach Sturz, Eintauchen ins Wasser oder anderweitiger Mängel.

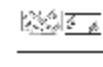

Die Leuchten dürfen niemals ohne die entsprechenden Schutzgläser betrieben werden; gebrochene Schutzscheiben sind sofort zu ersetzen, um einen ausreichenden Spritzwasserschutz zu gewährleisten.

Die beschriebenen Leuchten sind ausschließlich zur Beleuchtung und Zusatzbeleuchtung von Aquarien in Innenräumen vorgesehen. Die Beleuchtung ist mit einem Mindestabstand zur Wasseroberfläche oberhalb des Aquariums fest zu installieren und darf niemals unter Wasser betrieben werden. Sie dürfen weder auf den Aquarienrand gelegt noch in oder hinter Verkleidungen oder Abdeckungen installiert werden. Die Leuchten und die elektrischen Betriebsgeräte sind unbedingt vor direktem Spritzwasser zu schützen.

Verwenden Sie die Leuchten mit größter Vorsicht, wenn Kinder oder Personen, die die Gefahren nicht einschätzen können, in der Nähe der Leuchten sind. Verpackungsmaterialien dürfen nicht zum Spielen verwendet werden: es besteht Erstickungsgefahr!

Sehen Sie niemals direkt in die Lichtquelle hinein. Helles Licht kann zu Augenverletzungen führen!

Wartungsarbeiten an den Leuchten dürfen nur ausgeführt werden, wenn diese von der Decke oder von der Wand abmontiert und vollständig vom elektrischen Netz getrennt wurden. Aus Sicherheitsgründen wird darauf hingewiesen, dass Arbeiten im Aquarium nur dann durchgeführt werden dürfen, wenn die Beleuchtung vollständig vom Netz getrennt wurde (Netzstecker ziehen).

Versuchen Sie nicht, ein LED Lichtmodul oder das Netzteil zu öffnen, da das Beschädigen der inneren Versiegelung zum Verlust der Garantie führt.

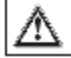

فتها

Das Leuchtengehäuse und die Schutzgläser können während des Betriebes sehr warm werden: Vorsicht bei Berührung!

Bei Reinigungsarbeiten ist besonders darauf zu achten, dass keine Feuchtigkeit durch die Lüftungsöffnungen in das Innere der Leuchten gelangt. Verdecken Sie niemals die Lüftungsgitter mit Gegenständen, und achten Sie darauf, dass in jedem Fall immer ein ausreichender Wärmeaustausch stattfinden kann.

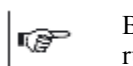

Bei unsachgemäßer Benutzung erlöschen jegliche Garantieansprüche. Der Transport und die Lagerung der Leuchten **muss** in der Originalverpackung erfolgen.

Die Leuchten sind aus meerwasserbeständigem Aluminium gefertigt und z.T. mit einer hochwertigen 嘹 Pulverbeschichtung versehen. Um das Gehäuse sauber und die Lichtflächen klar zu halten genügt die regelmäßige Pflege mit einem leicht angefeuchteten Tuch. Beachten Sie bitte, dass Salzablagerungen immer sofort entfernt werden müssen, da sonst selbst hochwertige Oberflächen mit der Zeit beschädigt werden. Unterlassene Pflegearbeiten führen zum Garantieverlust.

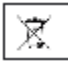

Entsorgung: Wenn das Gebrauchsende erreicht ist, machen Sie die ausgedienten Leuchten unbrauchbar, indem Sie den Stecker aus der Steckdose ziehen und das Kabel durchtrennen. Entsorgen Sie die Leuchten entsprechend der in Ihrem Land geltenden Umweltvorschriften. Elektrische Abfälle dürfen nicht zusammen mit Haushaltsabfällen entsorgt werden. Wenden Sie sich für Ratschläge bezüglich des Recyclings an Ihre Kommunalbehörde oder Ihren Händler.

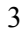

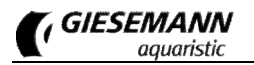

# **Installation**

Zur Montage Ihrer FUTURA stehen unterschiedliche Montagevarianten (nicht im Lieferumfang enthalten) zur Verfügung.

**Installation der FUTURA mittels Stahlseilaufhängung** (Fig. 1, Art.Nr. 20.300.013): Entfernen Sie die vier Verschlussstopfen im Abdeckglas der Leuchtenoberseite. Schrauben Sie an diesen Stellen die beiden Leuchtenaufhänger (F) der optionalen FUTURA Stahlseilaufhängung mit ihren Schrauben M4 nur handfest ein. Achten Sie darauf, dass ober- und unterhalb des Leuchtenaufhängers eine Kunststoffscheibe platziert wird. Achtung – zu festes Anziehen der Aufhängungen kann zur Beschädigung des Glases führen! Drehen Sie die Madenschraube am Fuß des Seilhalters (D) ganz heraus, legen Sie das Tragseil (E) in den Ausschnitt des Seilhalters und drehen Sie die Madenschraube dann wieder in den Seilhalter. Achten Sie auf festen Sitz des Seilhalters.

Montieren Sie die Deckenbefestiger (A) mit geeigneten Schrauben und Dübeln - vergewissern Sie sich dabei, dass das Mauerwerk bauseitig einen ausreichenden Halt gewährleistet. Gegebenenfalls sind spezielle Befestigungssysteme, wie z.B. Hohlraumdübel, Klappschrauben etc. notwendig. Lassen Sie sich bei Unsicherheiten und speziellen Deckensystemen bitte von einem Fachunternehmen beraten. Führen Sie nun das Stahlseil (C) in die Bohrung der Schraubkappe (B). Schrauben Sie diese in den Deckenbefestiger (A).

Führen Sie das Ende des Stahlseils in die obere Öffnungsbohrung des Seilhalters (D). Da Ihre Leuchte mit einer stufenlosen Höhenverstellung ausgestattet ist, lässt sie sich mühelos durch Druck auf die Düse des Federmechanismus arretieren. Aus Sicherheitsgründen muss die Leuchte vor der Verstellung leicht angehoben werden; wird der Leuchtenaufhänger dann wieder belastet, arretiert die Leuchte automatisch. Richten Sie nun Ihre Aquarienleuchte über dem Becken waagerecht aus.

**Installation der FUTURA mittels Aquarienhaltern** (Fig. 2, Art.Nr. 20.171.031): Zur Montage der FUTURA werden zwei Aquarienhalter benötigt. Montieren Sie die Aquarienhalter mit den mitgelieferten Schrauben an der Unterseite der FUTURA. Die Befestigung der Aquarienhalter ist variabel, achten Sie darauf, dass der Abstand der beiden Halter genau der Aquarienlänge entspricht. Positionieren Sie dann die Leuchte über dem Aquarium, sodass der Fuß beider Aquarienhalter auf den seitlichen Beckenrändern aufliegt und fixieren Sie die Aquarienhalter mittels der Halteschrauben am Aquarium.

# **Netzteil**

Ihre LED Leuchte ist mit einem oder zwei separaten Netzteilen mit elektronischer Regelung ausgestattet, die konstante Stromparameter liefern. Die Eingangsspannung beträgt 100–240V Wechselspannung 50/60 Hz. Benutzen Sie für Ihr LED Lichtmodul ausschließlich nur die original Netzteile - andere Netzteile können zu irreparablen Schäden an der Leuchte führen!

Verbinden Sie zuerst das Netzteil mit der Buchse der Leuchte. Zwischen der Leuchte und dem Netzteil muss das Zuleitungskabel eine Abtropfschleife bilden, damit Tropfwasser nicht in das Netzteil gelangen kann. Stecken Sie erst danach den Netzstecker des externen Netzteils in die Steckdose. Die Gleichstromverbindung zwischen dem Netzteil und der Leuchte darf in keiner Weise verändert werden. Versuche, in diese Verbindung mit Reglern oder ähnlichem einzugreifen, führen zum umgehenden Verlust der Garantie.

# **Inbetriebnahme**

Nach der Inbetriebnahme durch den Stromanschluss über das Netzteil startet die Leuchte automatisch. Eine Status-LED in jedem Netzteil leuchtet und zeigt Ihnen den Betriebszustand an. Die Leuchte ist sofort betriebsbereit.

Zur Programmierung der eingebauten Lichtsteuerung wird ein PC, ein Tablet-Computer oder ein Smartphone mit Bluetoothschnittstelle benötigt (nicht im Lieferumfang enthalten). Die dem jeweiligen Gerät entsprechende Software kann kostenlos über den Download-Bereich unter<http://www.giesemann.de> heruntergeladen werden. Die Software (App) für mobile Geräte können Sie unmittelbar mit Ihrem Smartphone oder Tablet Computer von <http://play.google.com> laden. Die App steht dort unter dem Namen "GIESEMANN FUTURA BT" für den kostenlosen Download zur Verfügung.

Bitte beachten Sie folgende Mindest-Systemvoraussetzungen:

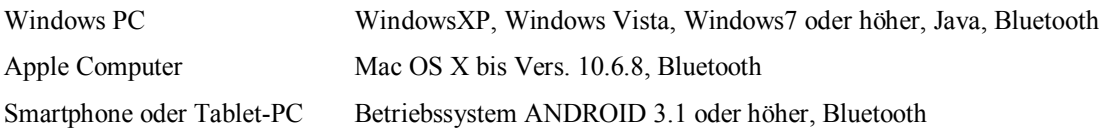

Installieren Sie die Software nach dem Download gemäß der jeweiligen Anweisung.

# **Interner Lüfter**

In Abhängigkeit von der intern gemessenen Temperatur werden die Lüfter automatisch stufenweise zugeschaltet. Ein Überhitzungsschutz sorgt bei einer maximalen Leuchtentemperatur für eine automatische Notabschaltung, der Lüfter sorgt dabei weiterhin für Kühlung. Die LED werden nach der Abkühlung der Leuchte wieder zugeschaltet.

# **Programmierung der FUTURA**

Grundsätzlich sind die Funktionselemente und die Bedienung der unterschiedlichen Software-Versionen einheitlich, auch wenn die Oberfläche gerätebedingt geringfügig von der gezeigten Programmoberfläche abweichen kann. Die Programmierung Ihrer Leuchte stellen wir nachfolgend am Beispiel des Tablet PC vor.

### **Verbindung zur Leuchte herstellen**

Verbinden Sie zunächst Ihre Leuchte mit den Netzteilen und diese wiederum mit dem Stromnetz. Eine Status-LED in jedem Netzteil leuchtet und zeigt Ihnen den Betriebszustand an.

Öffnen Sie nun die Software auf Ihrem Computer durch starten der FuturaBT.exe bzw. durch antippen des FuturaBT-Icons auf ihrem Tablet PC oder Smartphone. Beim Öffnen des Programms "FUTURA BT" wird folgende Oberfläche sichtbar.

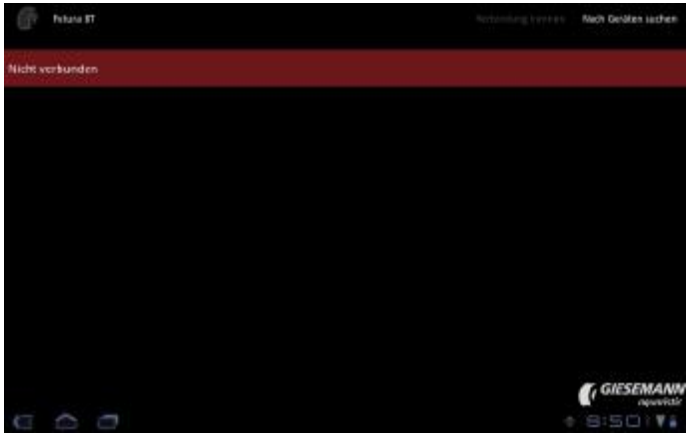

Wählen Sie oben rechts den Menüpunkt <NACH GERÄTEN SUCHEN>. Alle sichtbaren Bluetooth-Geräte in der Reichweite werden daraufhin in einer Liste im linken Bildschirmbereich angezeigt.

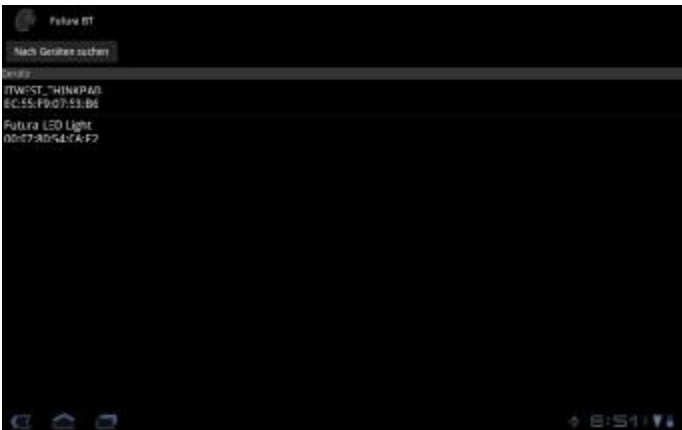

Wählen Sie hier das entsprechende Gerät aus.

Nach dem Verbinden mit Ihrer Leuchte verlangt die Software die (einmalige) Eingabe einer PIN. Bitte geben Sie hier die letzten 8 Ziffern der ID Ihrer Leuchte ein (die ID finden Sie auf der mit Ihrer FUTURA gelieferten Registrierungskarte).

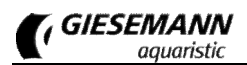

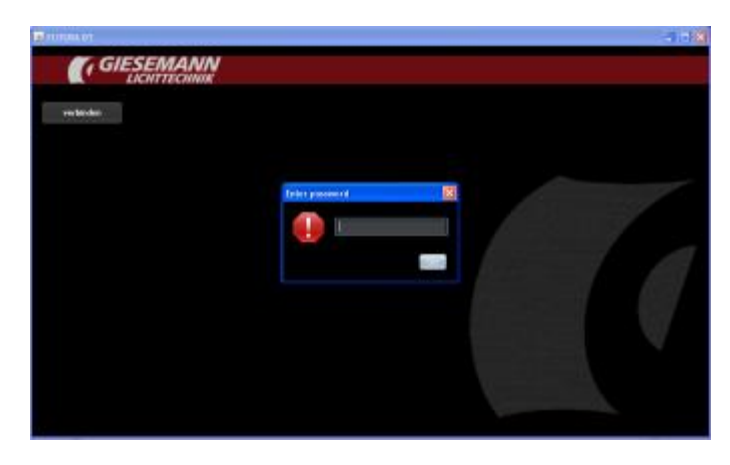

### **Die Komponenten des Hauptmenüs**

Nach erfolgreicher Verbindung mit Ihrer Leuchte erscheint folgende Steuerungs-Oberfläche Ihrer Leuchte:

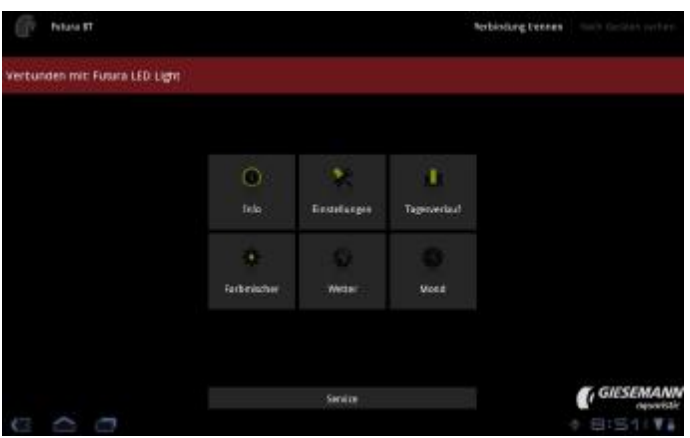

Im oberen Bildschirmbereich wird der Name der verbundenen Leuchte angezeigt. Die Verbindung kann nach Abschluss der Einstellungen über "Verbindung trennen" wieder geschlossen werden.

Über das Hauptmenü erreichen Sie die verschiedenen Bereiche zur Steuerung Ihrer Leuchte.

## **Das Menü Info**

Hier werden die allgemeinen Geräteinformationen angezeigt und verwaltet.

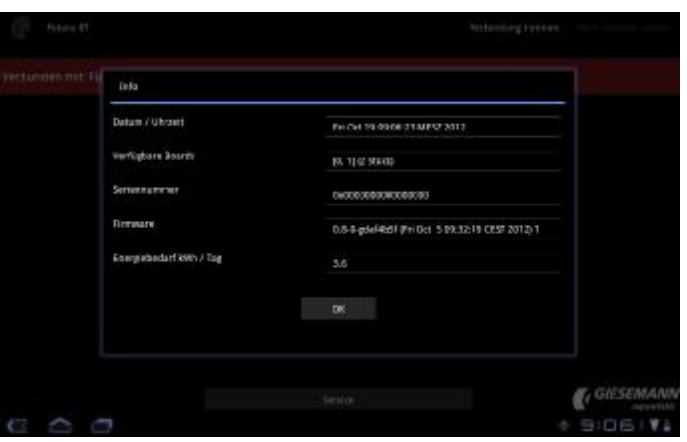

Dieser Menüpunkt informiert über folgende Parameter:

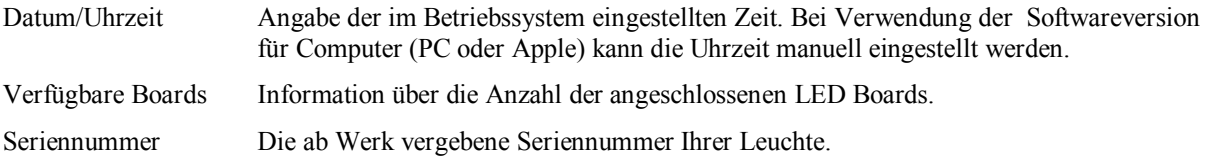

**GIESEMANN** *aguaristic* 

Firmware Version der installierten Firmware Ihrer Leuchte.

Energiebedarf Dieser Wert ermittelt sich aus dem tatsächlich eingestellten Tagesverlauf Ihrer Leuchte.

### **Das Menü Einstellungen**

In diesem Bereich werden die Grundeinstellungen der Leuchte eingerichtet.

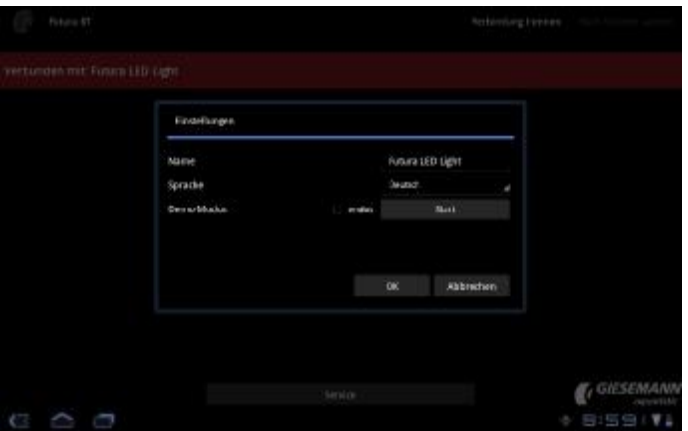

Dieser Menüpunkt enthält folgende Unterpunkte:

Name Hier können Sie Ihrer Leuchte einen individuellen Namen vergeben (sinnvoll beim Betrieb und der Verwaltung mehrerer Leuchten). Sprache Die Sprache stellt sich in der Regel automatisch ein. Dennoch kann in diesem Menüpunkt die Sprache geändert werden. Zur Verfügung stehen die Sprachen: Deutsch, Englisch, Französisch und Italienisch.

Demo Modus Dieser Modus kann zu Vorführzwecken aktiviert werden. Innerhalb von etwa 60 Sekunden werden alle Funktionen der Leuchte (nach einem werkseitig vorgegebenem Ablauf simuliert) Bei Auswahl der Funktion <endlos> startet dieses Demoprogramm immer wieder erneut.

### **Das Menü Tagesverlauf**

Hier werden Lichtfarben und -intensitäten für jeden Tag eingestellt.

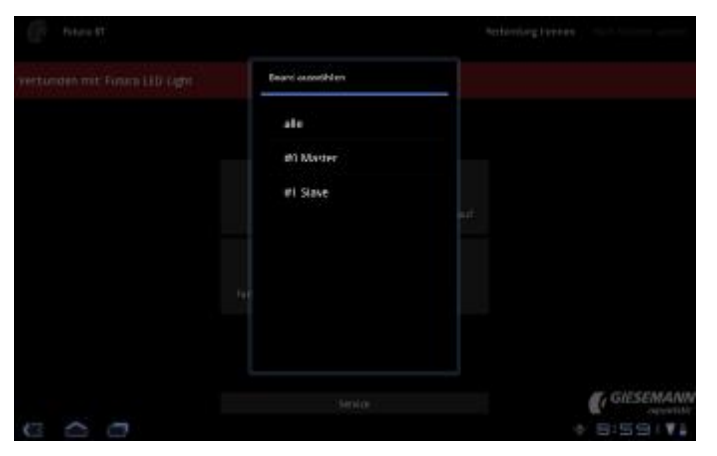

Zunächst öffnet sich ein Dialog, der die in Ihrer Leuchte verfügbaren LED-Boards anzeigt. Mit **#0Master** ist immer das erste Board, also das an der Kabelseite Ihrer Leuchte liegende gemeint. **#1Slave** bis **#***n***Slave** gibt alle nachfolgenden Boards an.

Wählen Sie zunächst, welche Boards programmiert werden sollen. Bei Auswahl über **#alle** erhalten alle Boards die gleiche Einstellung, d.h. die gleiche Zeitsteuerung, die gleiche Lichtintensität und gleiche Lichtfarben.

Alternativ besteht die Möglichkeit, jedes Board einzeln zu programmieren. Je nach Leuchtenversion (Anzahl der Boards) stehen Ihnen somit zwischen 10 und 30 individuell programmierbare Farbkanäle zur Verfügung. Hierdurch wäre zum Beispiel ein wechselnder Helligkeits- und Farbverlauf von links nach rechts oder umgekehrt

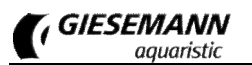

möglich. Mit dieser Einzelprogrammierung ergeben sich nahezu unendlich viele Einstellmöglichkeiten und Lichtszenarien.

Nach Auswahl und Bestätigung der zu programmierenden Boards erscheint das Fenster mit der eingestellten Lichtkurve.

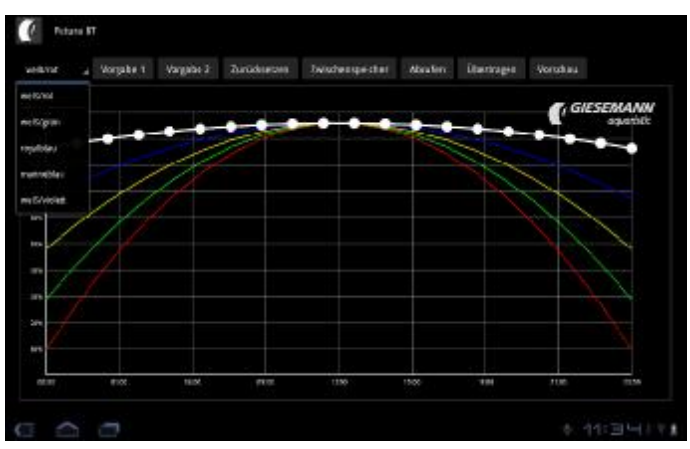

Dargestellt ist eine Übersicht für den ganzen Tag, beginnend links mit 00:00 bis 23:59 Uhr am rechten Bildrand. Jedes Board verfügt über fünf Farbkanäle, die mit ihrer jeweiligen Lichtintensität (0 – 100%) in einer eigenen Kurve dargestellt sind.

#### **Auswahl und Einstellung des Lichtkanals**

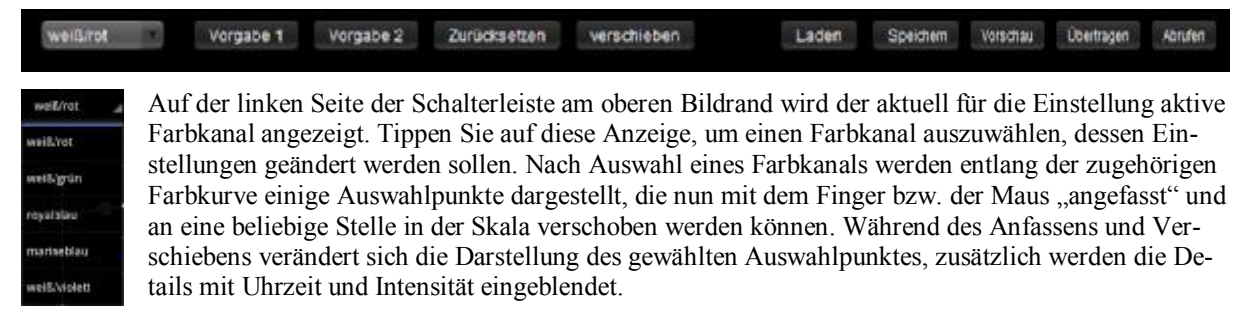

Bitte beachten Sie, dass es sich bei der Farbkurve um eine lineare Kurve handelt, bei der keine unterschiedlichen Intensitätswerte zu gleicher Zeit eingestellt werden. Einzelne Punkte können daher immer nur nach dem vorherigen und vor dem nächsten Punkt der Kurve liegen.

Standardmäßig wird zunächst eine bestimmte Anzahl von Auswahlpunkten entlang der Kurve dargestellt. Per Doppelklick an der gewünschten Stelle lassen sich aber nahezu unendlich viele Punkte innerhalb des Diagramms anlegen und dann verschieben.

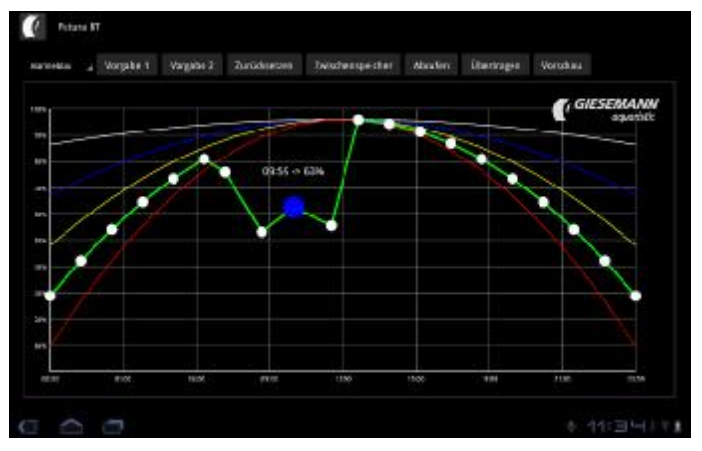

#### **Standardvorgaben für den Tagesverlauf**

Über die Schaltflächen "Vorgabe1" bzw. "Vorgabe2" können Sie einen vordefinierten Tagesverlauf auswählen. Dieser Tagesverlauf kann für die eigene Verwendung beliebig angepasst werden.

#### **Zurücksetzen**

Mit der Funktion "Zurücksetzen" werden die Einstellungen für alle Farbkanäle auf 50% Intensität für den kompletten Tagesverlauf (00:00 – 23:59 Uhr) gesetzt.

#### **Verschieben**

Die vollständige Kurve des aktuell gewählten Farbkanals kann um zeitlich vor oder zurück verschoben werden.

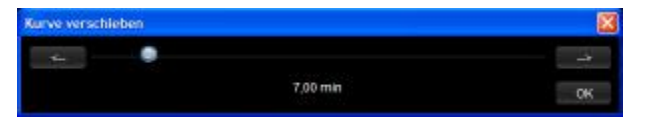

Stellen Sie dazu mit dem Schieberegler zunächst das gewünschte Intervall für die Verschiebung der Kurve ein, per Klick auf die beiden Richtungsknöpfe wird die Kurve um die eingestellte Zeit verschoben. Wiederholen Sie den Vorgang gegebenenfalls. Mit OK werden die neuen Zeitwerte für den aktuellen Kanal übernommen.

#### **Einstellungen auslesen und zur Leuchte übertragen**

Wählen Sie die Schaltfläche "Abrufen", um die aktuell in der FUTURA gespeicherten Einstellungen zu Bearbeitung in Ihre Einstellungskonsole einzulesen. Hier können Sie die Einstellungen wie oben beschrieben anpassen. Schließlich werden die geänderten Einstellungen mit "Übertragen" wieder zur Leuchte gesendet.

#### **Einstellungen speichern**

Nach Aufruf der Option "Zwischenspeicher" können über den nachfolgenden Dialog mit "Überschreiben" die aktuellen Einstellungen lokal auf dem Eingabegerät gespeichert werden – dabei werden ggf. vorhandene, früher zwischengespeicherte Einstellungen ersetzt.

Analog dazu kann über den gleichen Dialog nach Aufruf der Option "Zwischenspeicher" der zuletzt gespeicherte Inhalt des Speichers mit "Laden" geöffnet werden.

Auf diese Weise können Sie während der Bearbeitung Ihrer Einstellungen einen Zwischenstand für die spätere, weitere Bearbeitung speichern. Zusätzlich kann der Speicherinhalt dafür genutzt werden, die von einer verbundenen Leuchte eingelesenen Einstellungen später, nach Verbindung mit einer weiteren Leuchte dorthin zu übertragen (beispielsweise, um mehrere Leuchten mit identischen Einstellungen auszustatten).

#### **Vorschau**

Die vorgenommenen Einstellungen können in einer Vorschau direkt mit der Leuchte visualisiert werden. Dabei wird das Programm des Tagesverlaufs im Schnelldurchlauf ausgeführt. Beim Start der Vorschau können Sie wahlweise die aktuell geänderten Einstellungen vorher an die verbundene Leuchte übertragen lassen (damit Sie die aktuell geänderten Einstellungen sehen), oder alternativ eine Vorschau der in der Leuchte gespeicherten Einstellungen ansehen.

### **Das Menü Farbmischer**

Dieser Punkt erlaubt die optische Abstimmung der Lichtkomposition in Echtzeit.

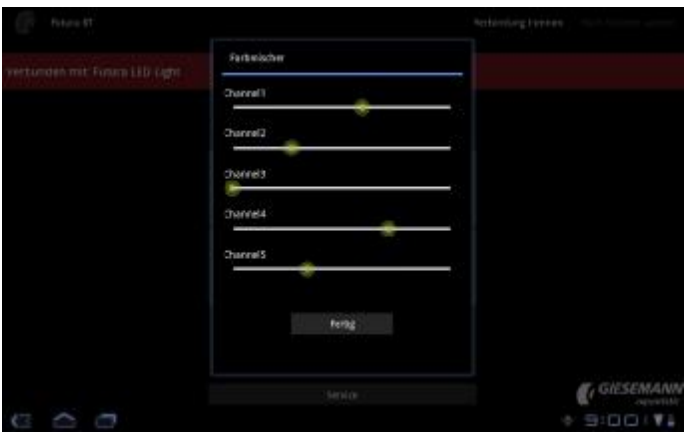

Analog zur weiter oben bei den Einstellungen zum Tagesverlauf beschriebenen Struktur öffnet sich zunächst ein Dialog, der die in Ihrer Leuchte verfügbaren LED-Boards anzeigt. Mit **#0Master** ist immer das erste Board, also das an der Kabelseite Ihrer Leuchte liegende Board gemeint. **#1Slave** bis **#***n***Slave** gibt alle nachfolgenden Boards an.

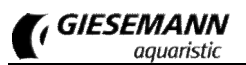

Wählen Sie zunächst, welche Boards die Farbmischung zeigen sollen. Bei Auswahl über **#alle** erhalten alle Boards die gleiche Einstellung, d. h. die gleiche Zeitsteuerung, die gleiche Lichtintensität und gleiche Lichtfarben.

Hier kann das Farbzusammenspiel der einzelnen Farbkanäle getestet werden. Durch Bewegen der Schieberegler werden die einzelnen Kanäle in Ihrer Intensität verändert. Somit lassen sich in Echtzeit über Ihrem Aquarium unterschiedlichste Farbkompositionen ausprobieren.

### **Das Menü Wetter**

In diesem Bereich werden Wetterszenarien eingerichtet.

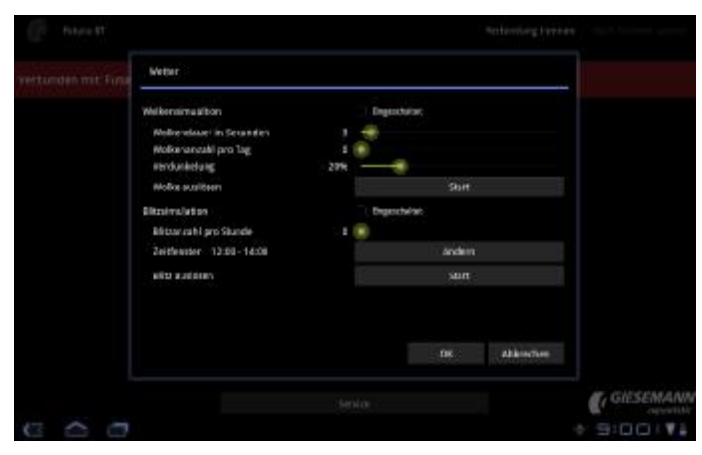

Sofern gewünscht, nehmen Sie hier die Wettereinstellungen vor. Folgende Optionen stehen dafür zur Verfügung:

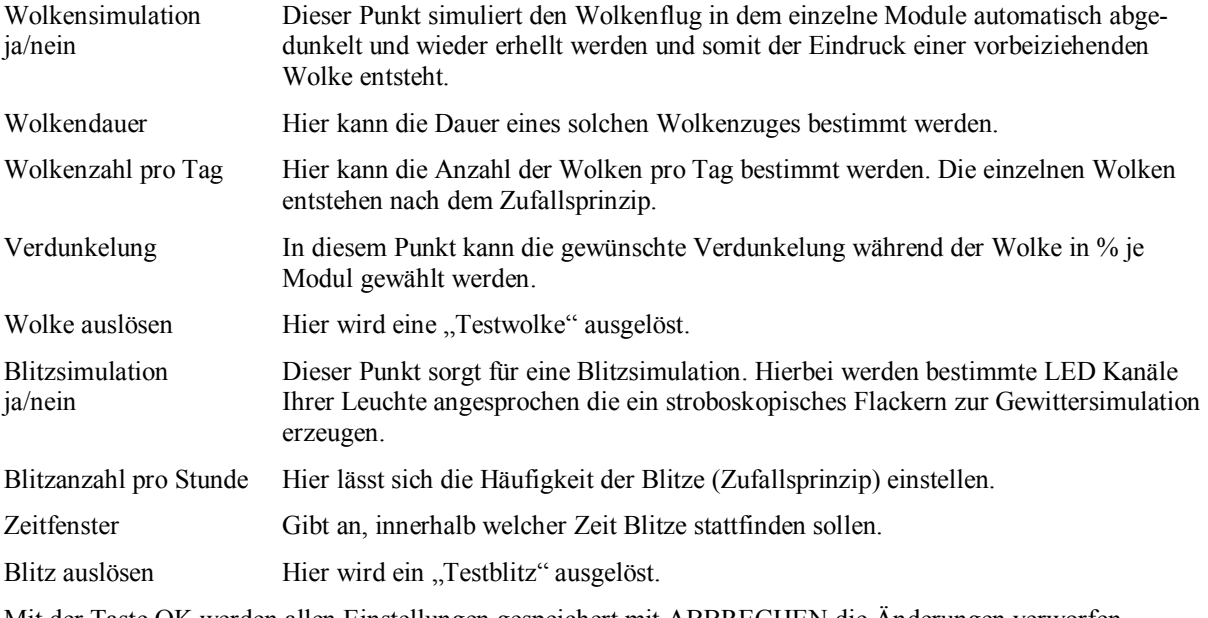

Mit der Taste OK werden allen Einstellungen gespeichert mit ABBRECHEN die Änderungen verworfen.

### **Das Menü Mond**

Die Einstellung der Mondbeleuchtung wird in diesem Bereich verwaltet.

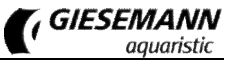

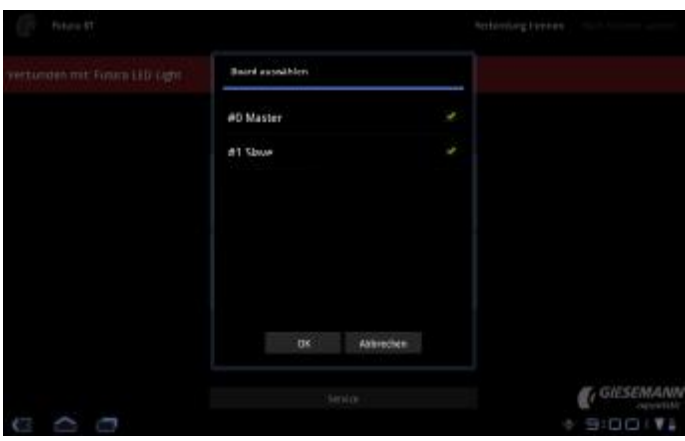

Analog zur weiter oben bei den Einstellungen zum Tagesverlauf beschriebenen Struktur öffnet sich zunächst auch hier ein Dialog, der die in Ihrer Leuchte verfügbaren LED-Boards anzeigt. Mit **#0Master** ist immer das erste Board, also das an der Kabelseite Ihrer Leuchte liegende Board gemeint. **#1Slave** bis **#***n***Slave** gibt alle nachfolgenden Boards an.

In diesem Punkt wählen Sie zunächst, welche Boards den Mond simulieren sollen. Es können dabei einzelne Boards oder alle Boards gemeinsam gewählt werden. Bei Auswahl einzelner Boards besteht so die Möglichkeit, den "Mond" nur in bestimmten Bereichen Ihres Aquariums scheinen zu lassen. Die Boards bestimmen Sie durch setzen des Auswahlhakens. Bestätigen Sie Ihre Auswahl mit <OK>.

Anschließend erscheint folgendes Fenster:

![](_page_10_Figure_6.jpeg)

Im oberen Bereich kann durch Verstellen des Schiebereglers "Mondintensität" die maximale Helligkeit des Mondes bestimmt werden. Dieser Wert gibt die Intensität bei Vollmond an. Alle anderen Werte des aufsteigenden und absteigenden Mondes errechnen sich hiernach automatisch.

Mit dem Schieberegler **"Mondphase"** bestimmen Sie die aktuelle Mondphase, also den aktuellen Tag des Mondzyklus.

Nach Aufruf des Auswahlpunktes "Zeitfenster" im Bereich oben rechts erscheint folgender Dialog, in dem Sie mit der Uhrzeit von Mondauf- (Start) und Monduntergang (Stop) das Zeitfenster der jeweiligen Mondzeiten steuern.

![](_page_11_Picture_0.jpeg)

![](_page_11_Figure_2.jpeg)

Schließlich speichern Sie Ihre Vorgaben über die Schaltfläche SPEICHERN.

## **SERVICE**

Dieser Punkt kann nur durch den GIESEMANN Service aufgerufen werden. Unsere Techniker können hier alle Betriebsparameter Ihrer Leuchte auslesen. Somit kann die exakte Betriebsdauer Ihrer Leuchte, die maximal erreichte Temperatur sowie Fehlermeldungen ausgelesen werden. Außerdem kann festgestellt, werden ob technische Änderungen vorgenommen wurden.

# **Hilfe bei der Fehlersuche**

Wir haben uns größte Mühe mit der Leuchte, der Software und den zugehörigen Beschreibungen gegeben. Trotz größter Sorgfalt und allerlei technischer Mithilfe − unsere Produkte wurden von Menschen gemacht. Daher können Fehler nicht ausgeschlossen werden. Über konstruktive Kritik und Anregungen freuen wir uns. Hilfe bei Verständnisfragen oder bei technischen Problemen finden Sie im Support-Bereich unter [http://giesemann.de/support.](http://giesemann.de/support)

![](_page_11_Picture_8.jpeg)

# **Technische Daten**

![](_page_12_Picture_605.jpeg)

# **Verfügbares Zubehör**

![](_page_12_Picture_606.jpeg)